Shipping

**Payment Methods** 

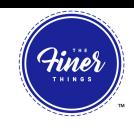

## **Changing Billing Information**

**There is a THREE STEP PROCESS to updating your billing information.**

## **Go to PAYMENT METHODS. ADD your new payment method first.**

You will be able to remove the unwanted billing information *at the very end of the process.*

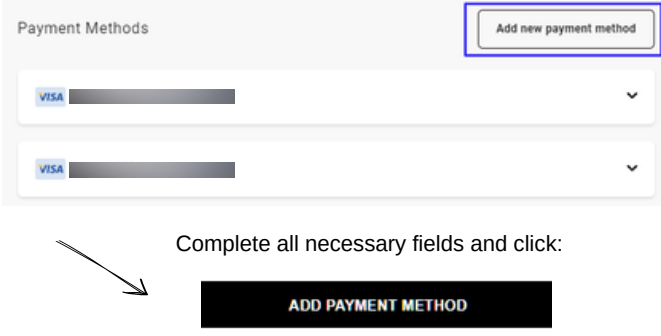

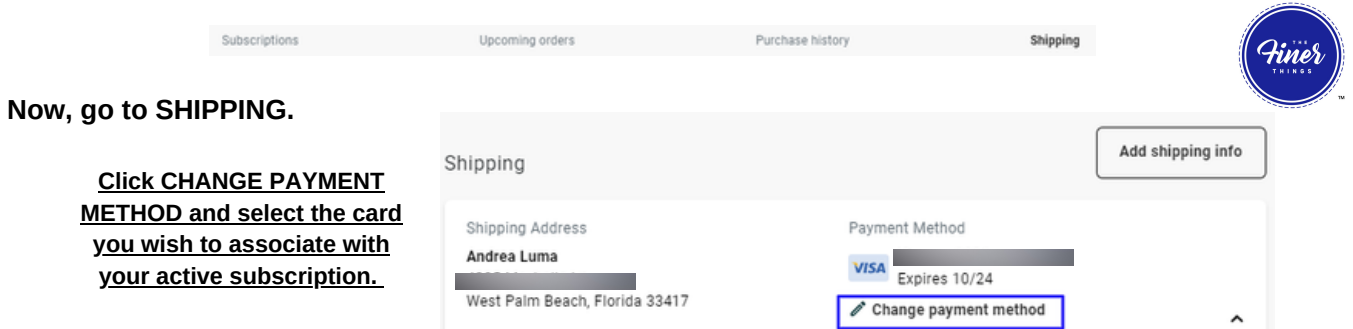

## **Now, go to back to PAYMENT METHODS and delete the payment method you no longer want on the account.**

**Hint: You will be able to able to delete the payment method once there are no subscriptions associated with it.**  $\longrightarrow$ 

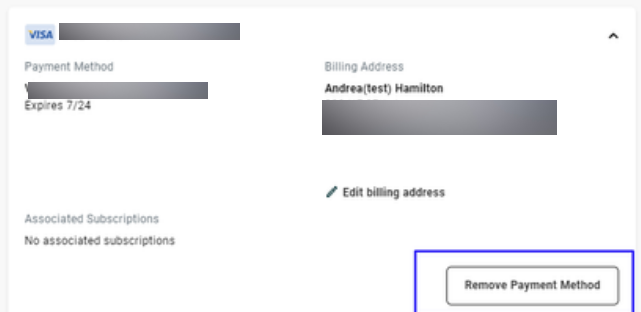